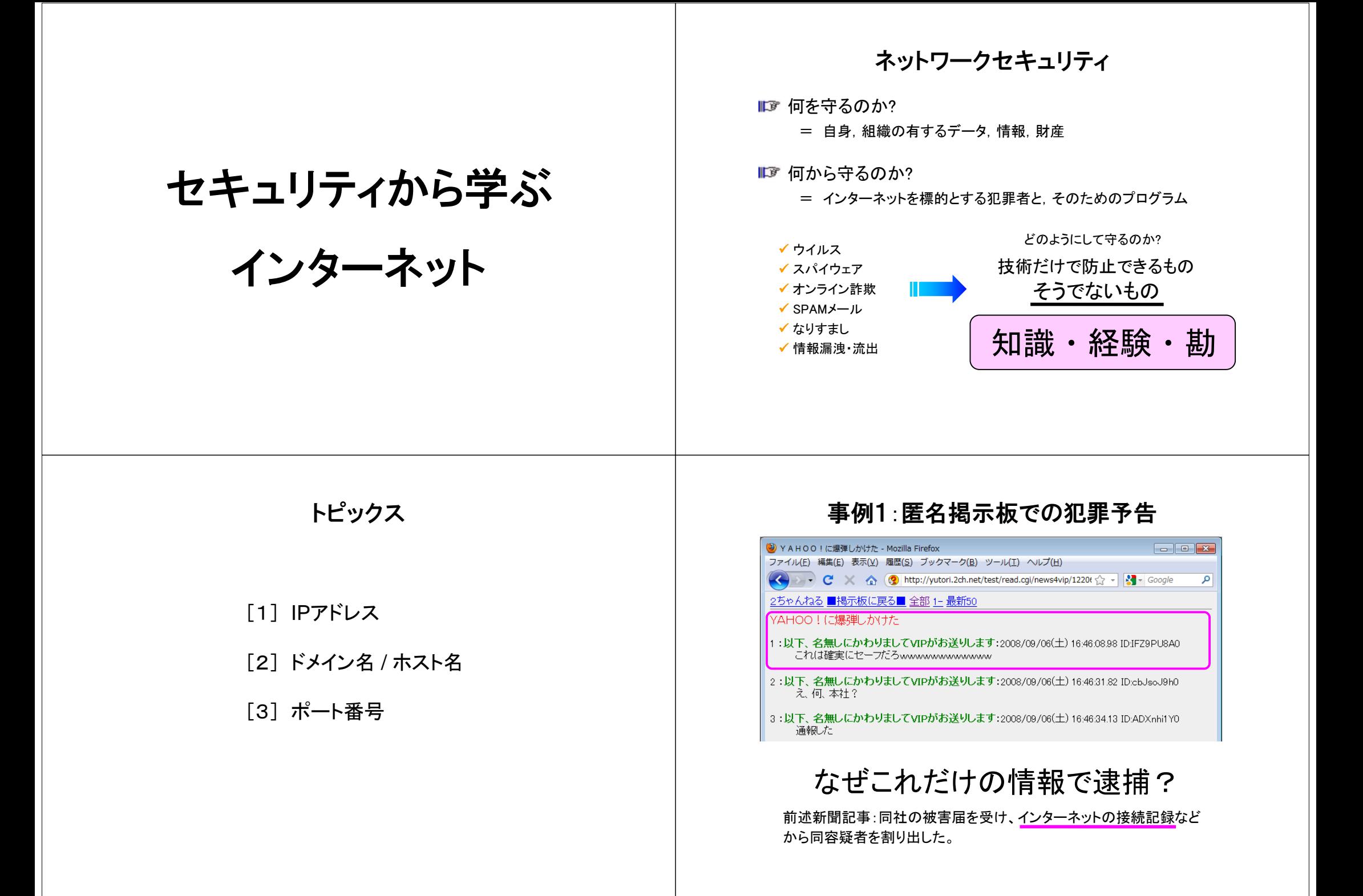

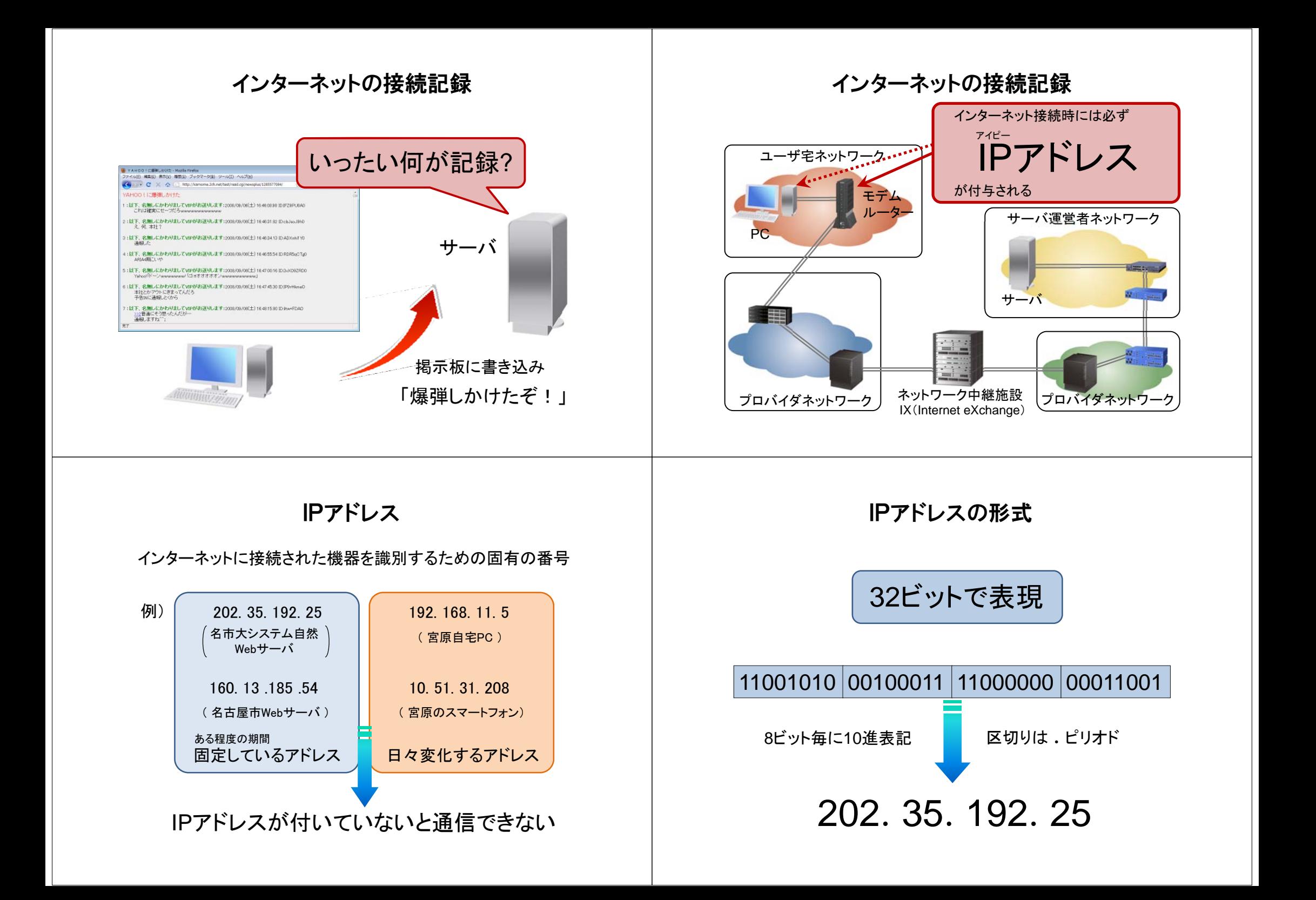

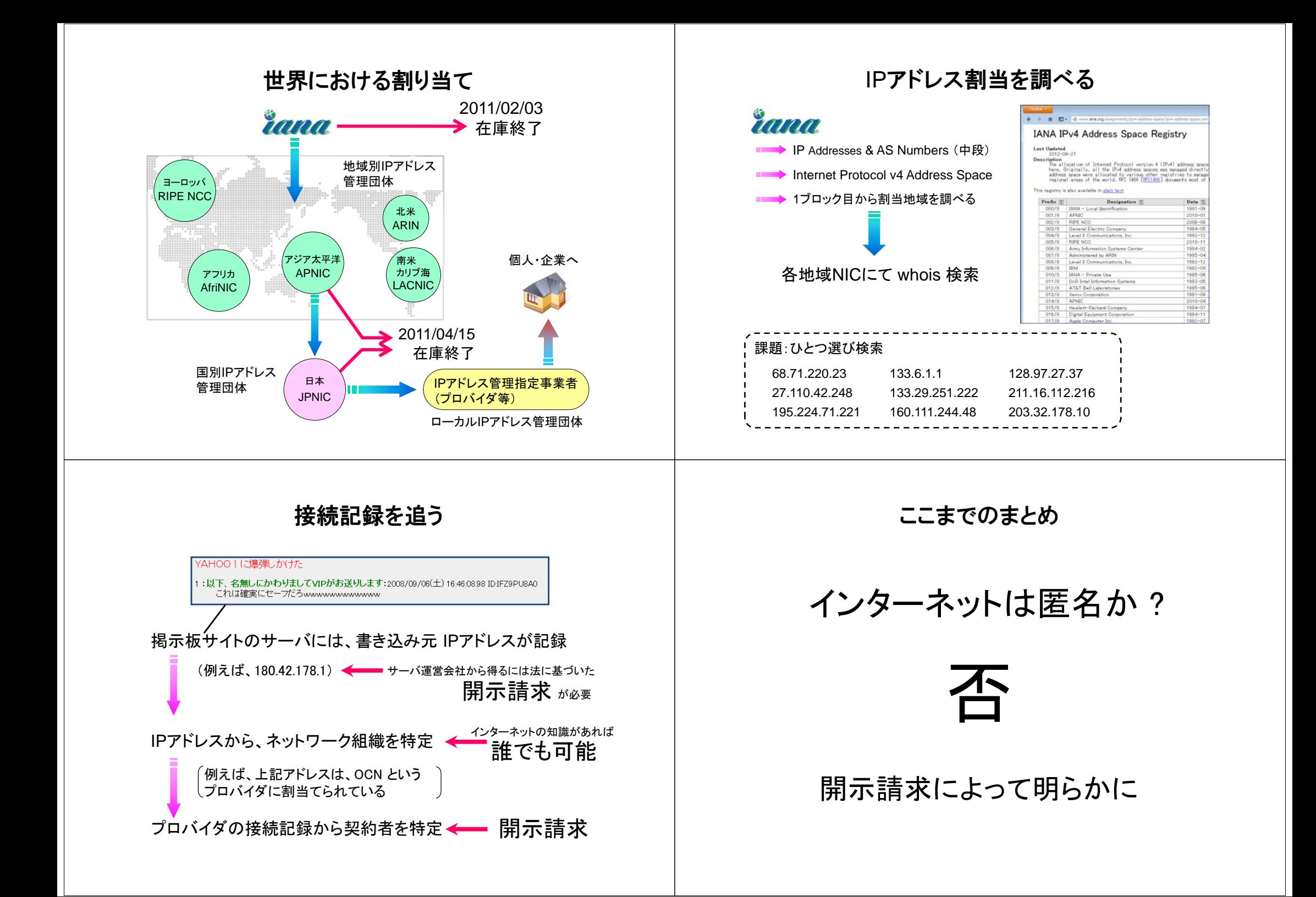

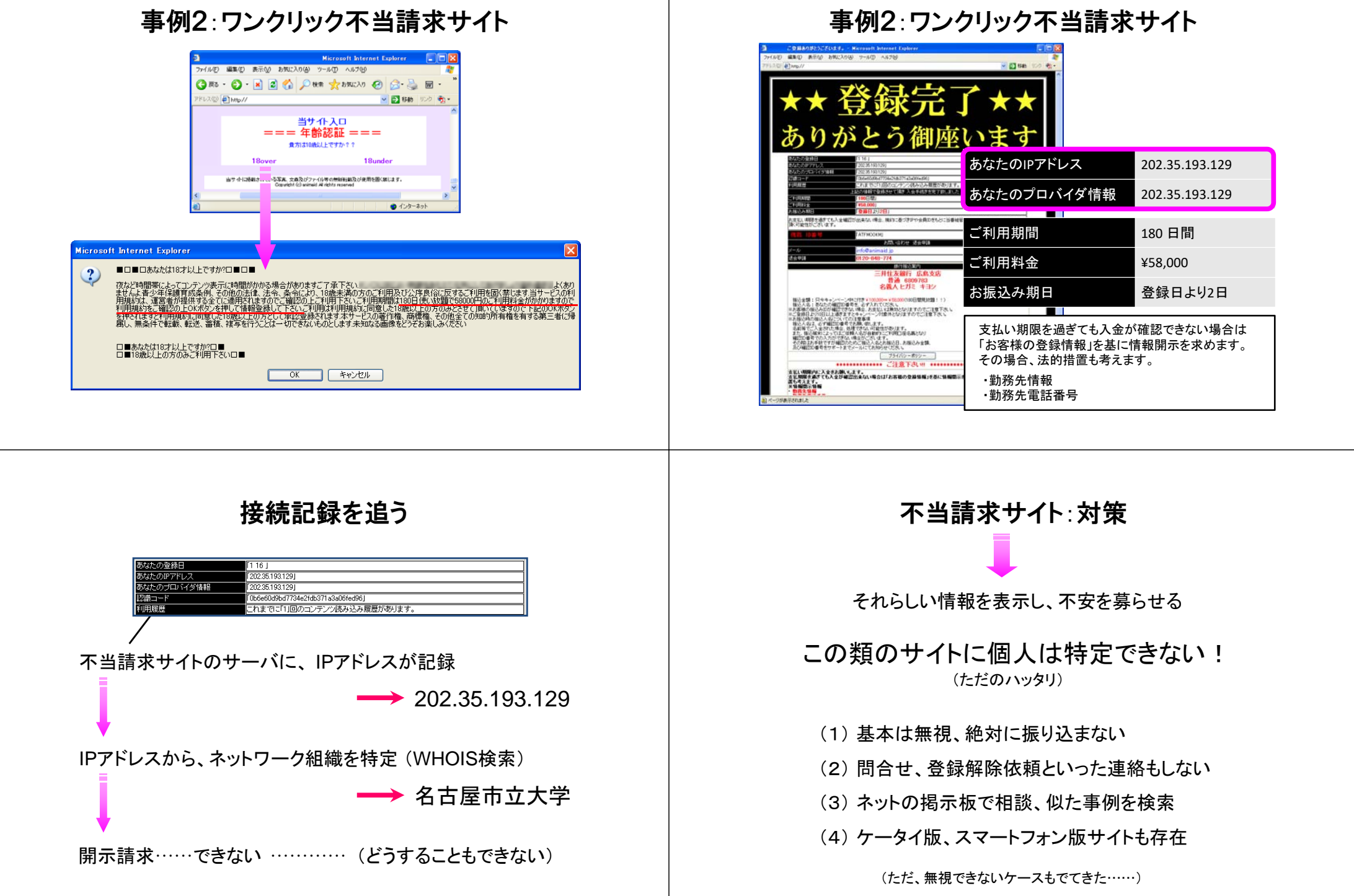

# IPアドレスの調べ方

スタートメニュー⇒ 本教室では Windows アクセサリ ⇒ Windows システムツール ⇒ コマンドプロンプト 画 コマンド プロンプト  $\Box$   $\times$ Microsoft Windows [Version 10.0.17134.706] コマンドを実行 (入力して Enterキー) 接続手段を確認 イーサネット <sup>=</sup> 有線LAN 接続固有の DNS サフィックス . . . . . : ncujoho.nagoya-cu.ac.jp IPv4 アドレス . . . . . . . . . . . . . 172.31.12.100 - サブネット(マスク ・・・・・・・・・・・・・・・25.255.255.0<br>- デフォルト ゲートウェイ ・・・・・・・・・: 172.31.12.254 ۰¥۱ 有線LAN接続のみのシンプルな構成

# IPアドレスの調べ方

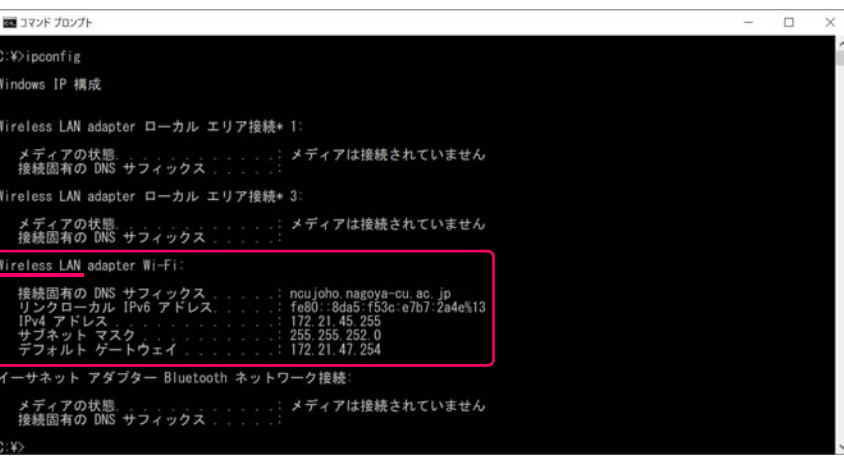

無線LAN (ncu wifi) のみ接続

Windows 7

Windows 10

# IPアドレスの調べ方

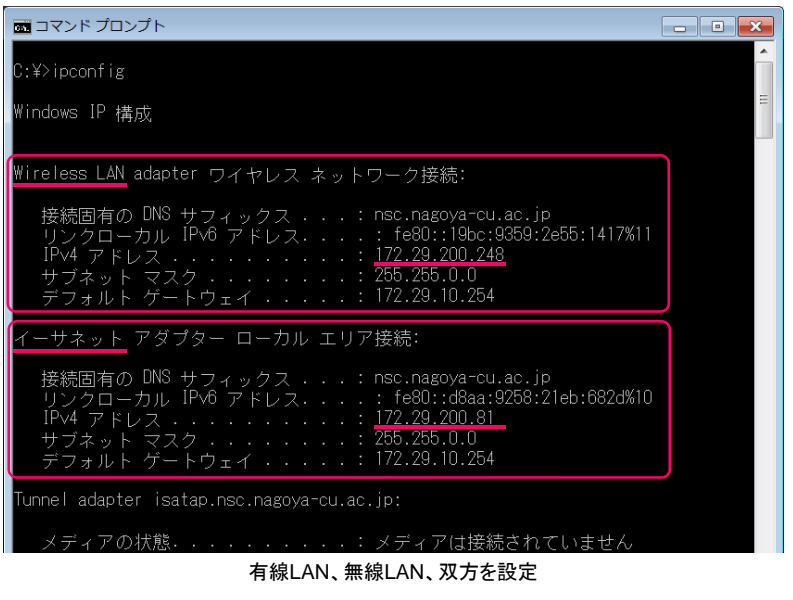

# IPアドレスの調べ方

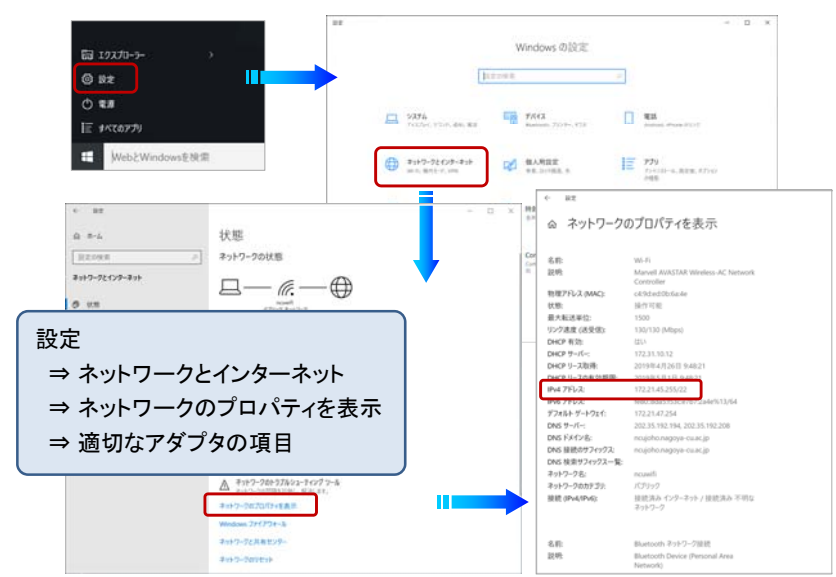

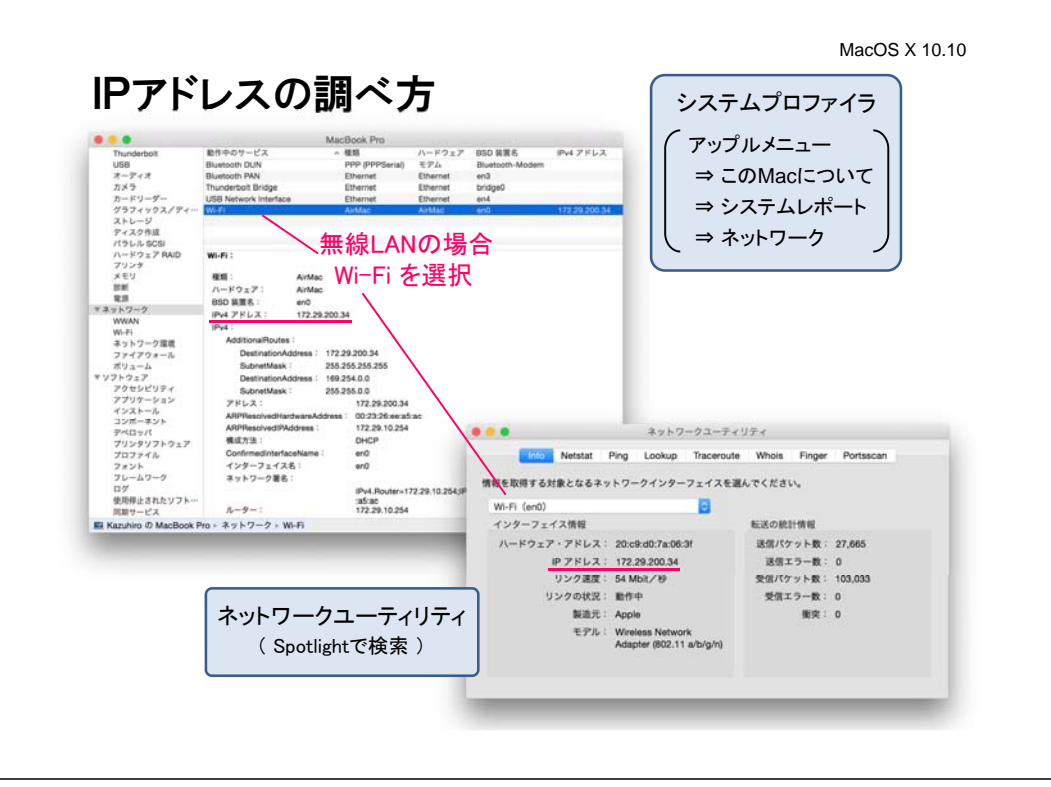

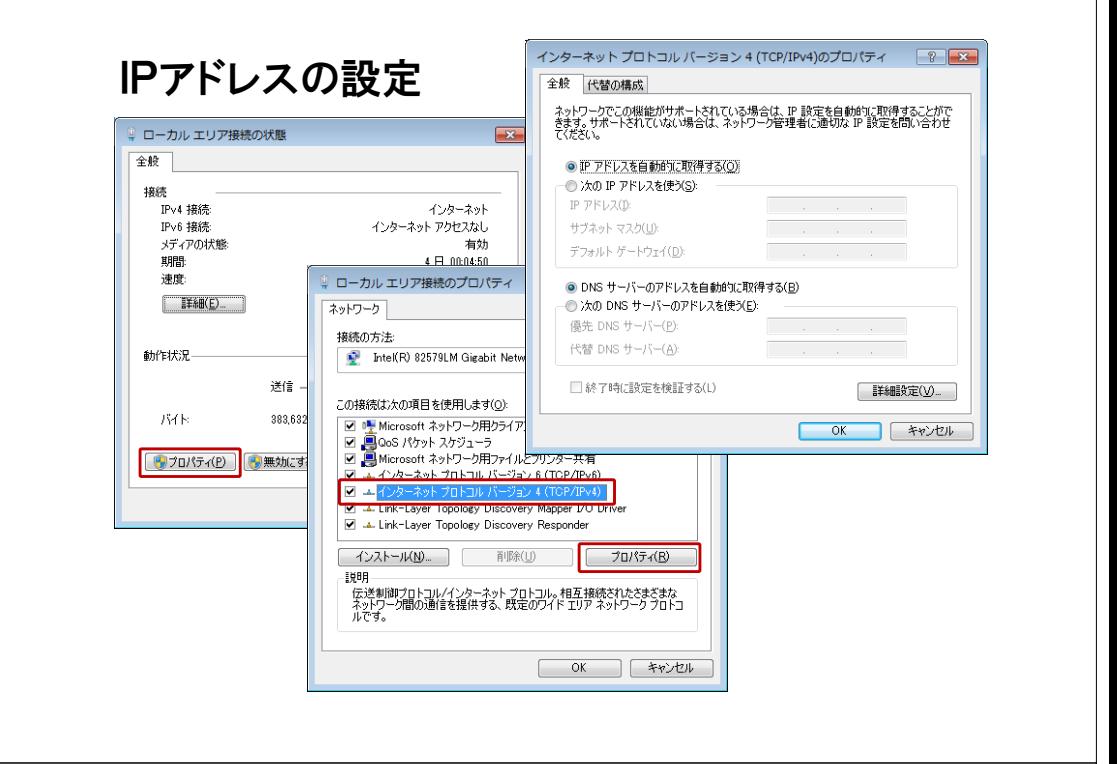

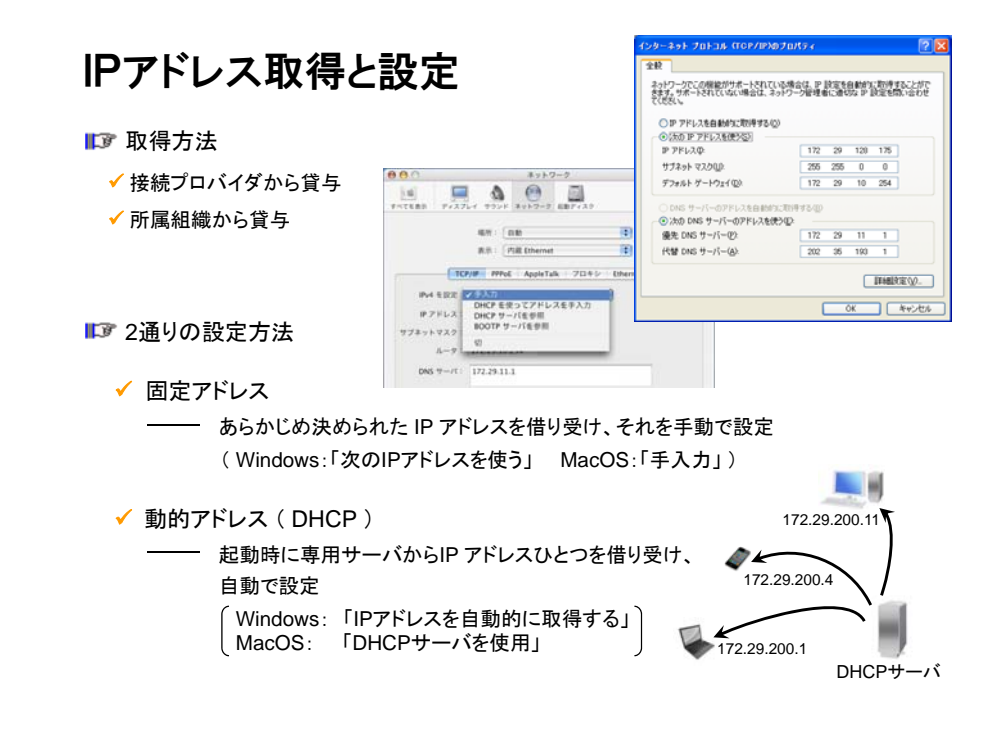

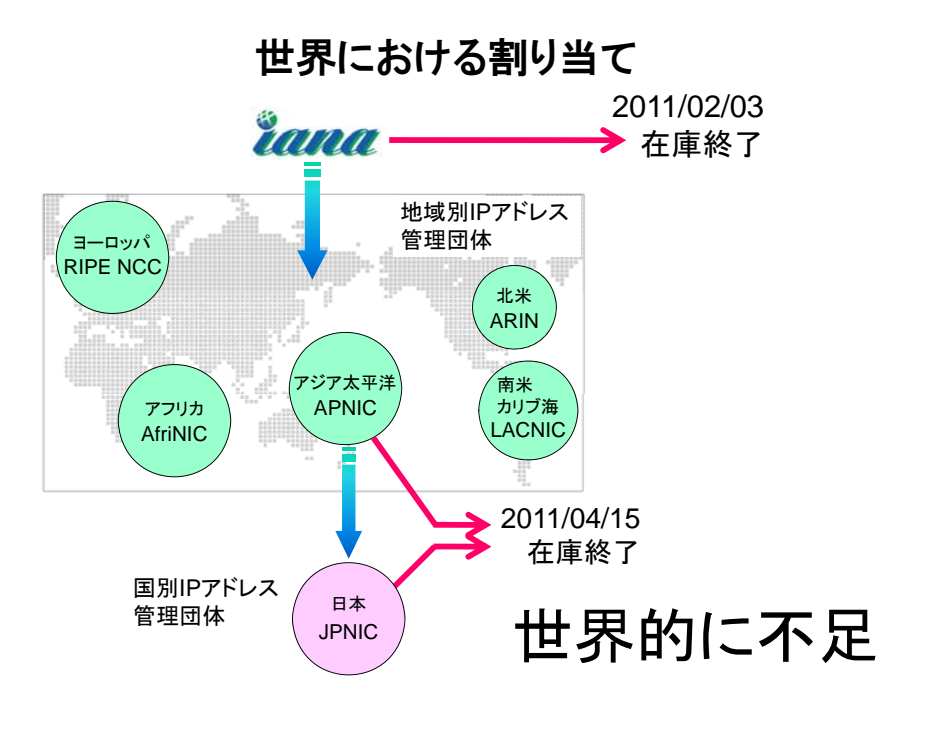

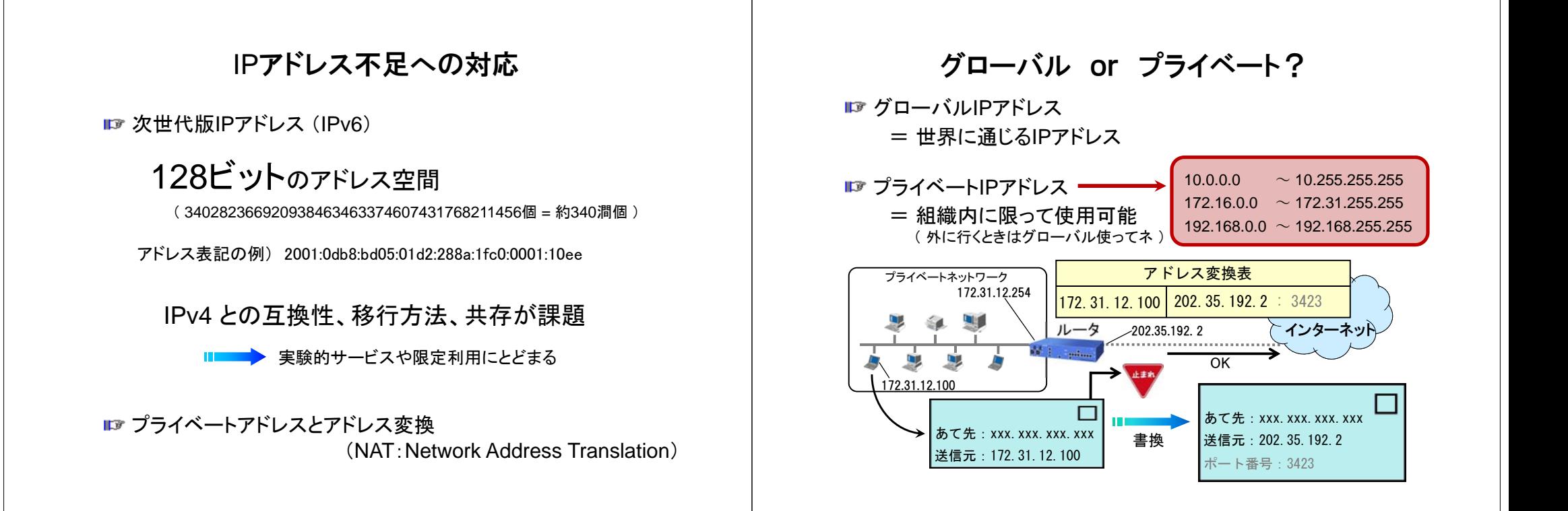

## グローバル or プライベート?

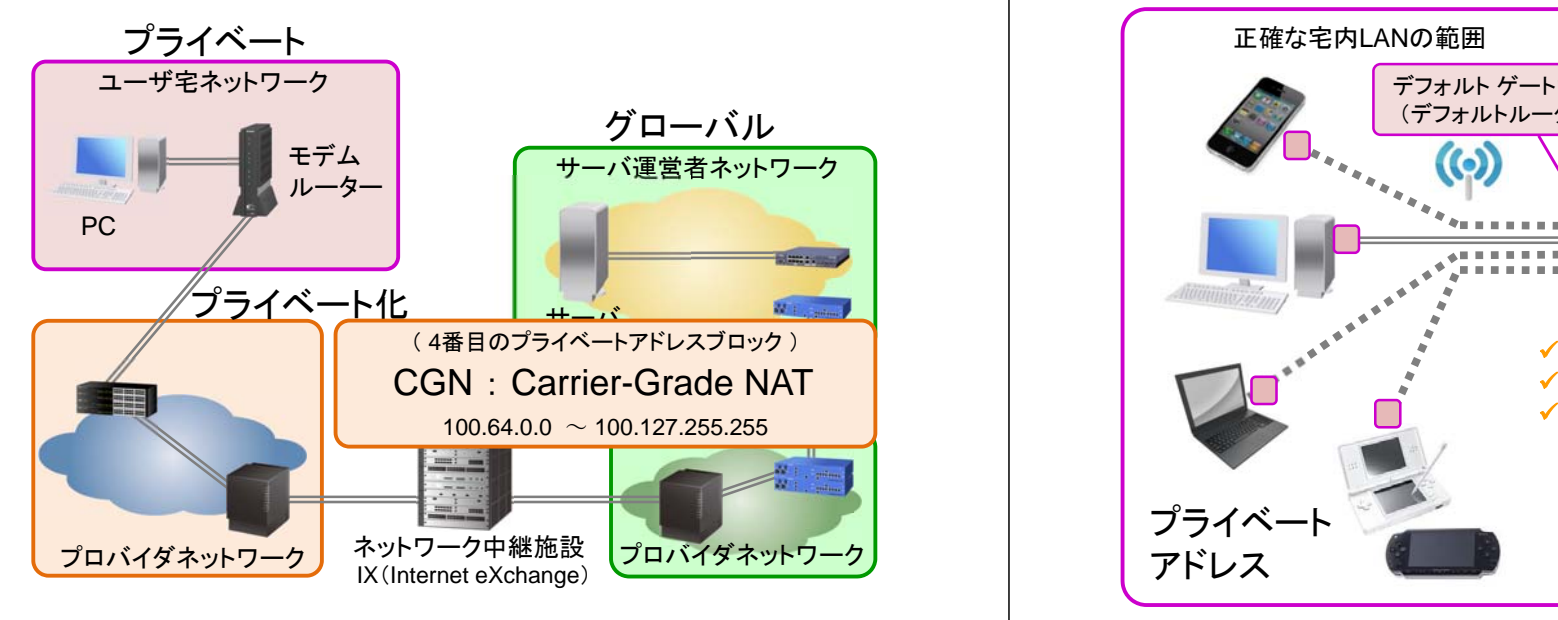

#### どこにIPアドレスが付くか?

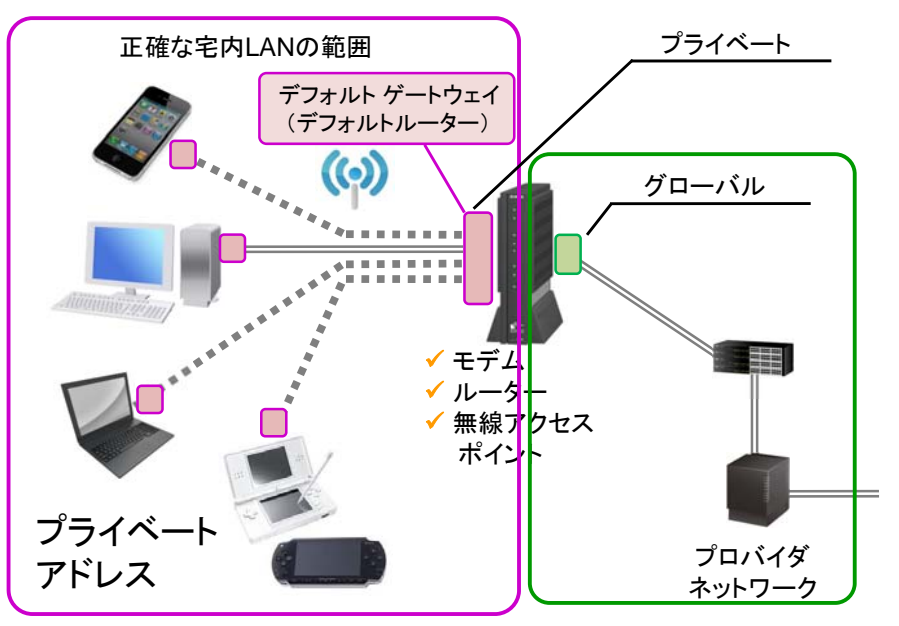

# <u>どこにIPアドレスが付くか?</u> ファインファーマー しんしゃ どこにIPアドレスが付くか?

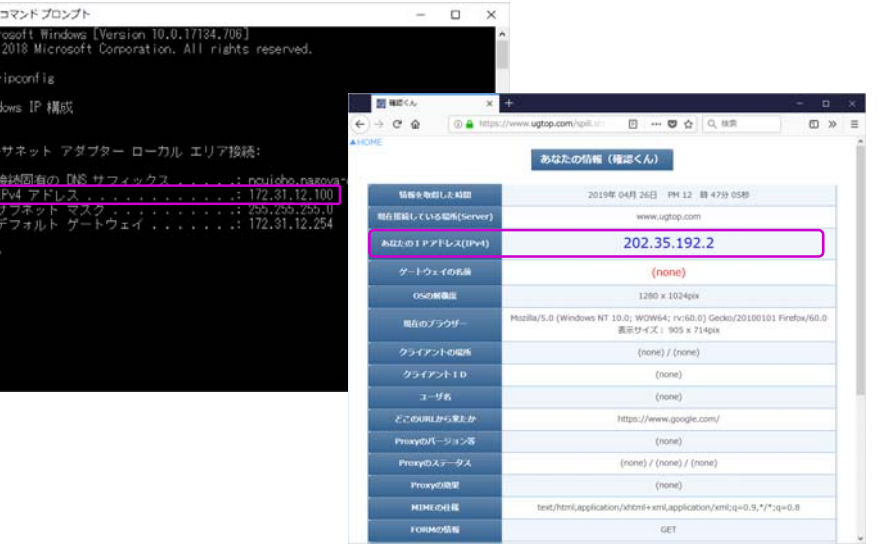

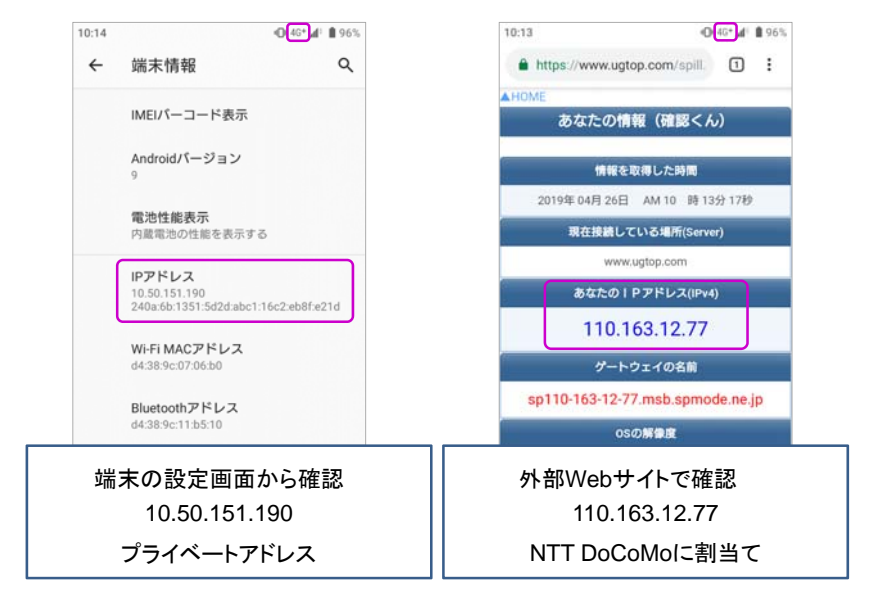

## どこにIPアドレスが付くか?

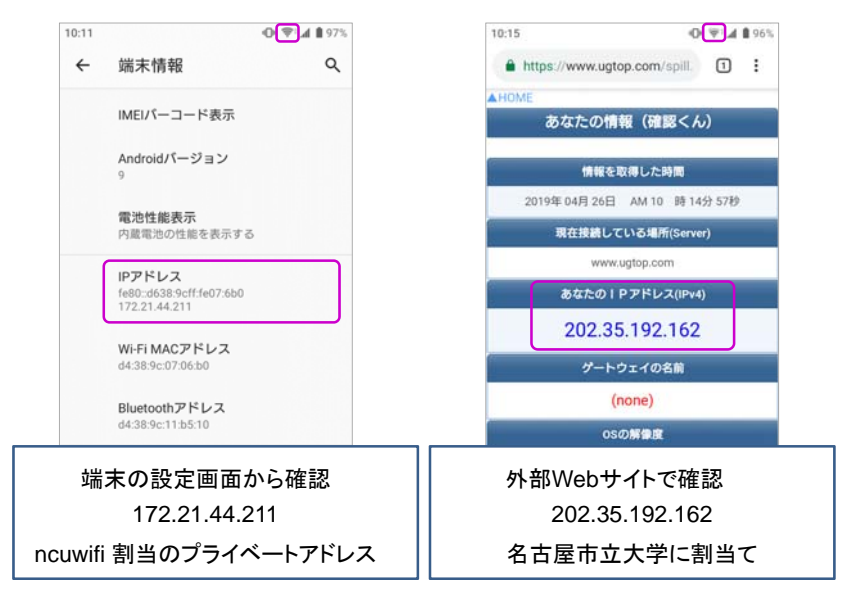

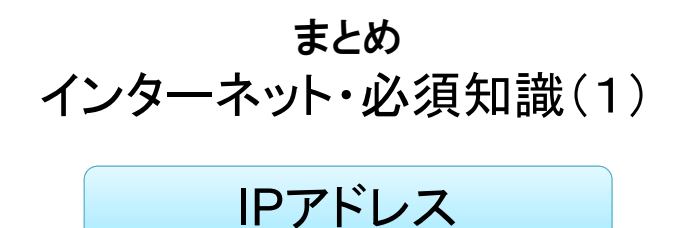

(1) インターネット接続時には必ず付与

(2) XXX.XXX.XXX.XXX という形式 ( XXX = 0 ~ 255 )

(3) IPアドレスから個人(住所、氏名、電話番号)が 特定されることは、まずない

(4) 組織内のみ有効なプライベートアドレス